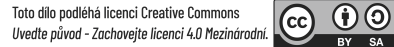

# 1FP416 - Počítačová podpora oceňování podniku

6. přednáška – Regresní analýza v excelu

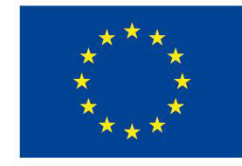

**EVROPSKÁ UNIE** Evropské strukturální a investiční fondy Operační program Výzkum, vývoj a vzdělávání

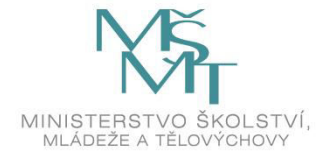

# Analytický nástroj Regrese

- Nejkomplexnějším nástrojem v MS Excel pro regresní analýzu je **analytický nástroj Regrese**, který je součástí doplňku **Analytické nástroje**. Kromě výše uvedených statistik navíc poskytuje informace o p-value regresních parametrů a regresního modelu, upravený koeficient determinace, hodnoty reziduí, graf regresní funkce apod.
- Nástroj Regrese je demonstrován na známé keynesiánské spotřební funkci, pomocí které zkoumáme závislost individuálních spotřebních výdajů na průměrných měsíčních příjmech v jednotlivých letech.

## Doplněk Analytické nástroje

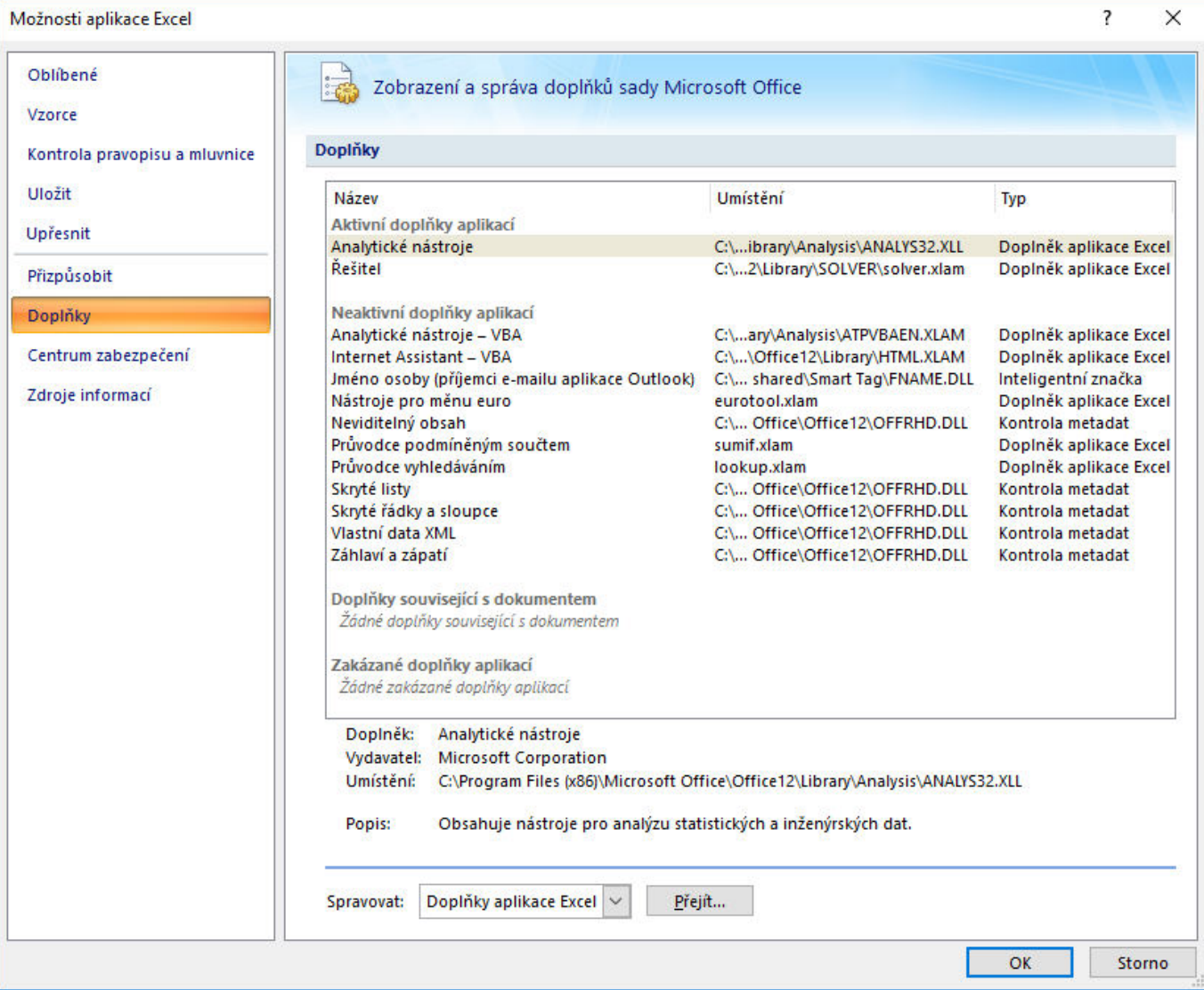

zdroj: autor

### Doplněk Analytické nástroje

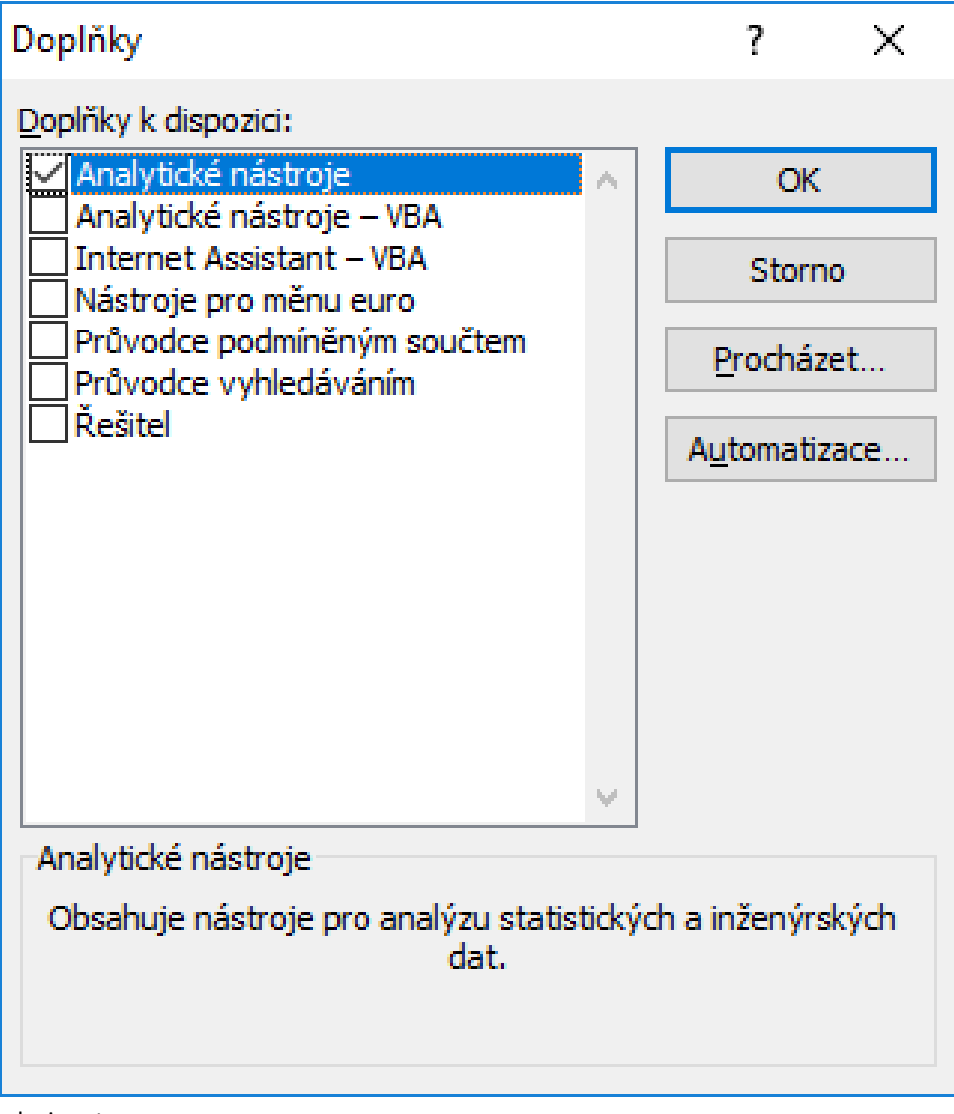

zdroj: autor

• Máte-li vyřešen předchozí krok, pokračujte stiskem tlačítka **Analýza dat** na kartě **Data** a vyberte nástroj **Regrese**.

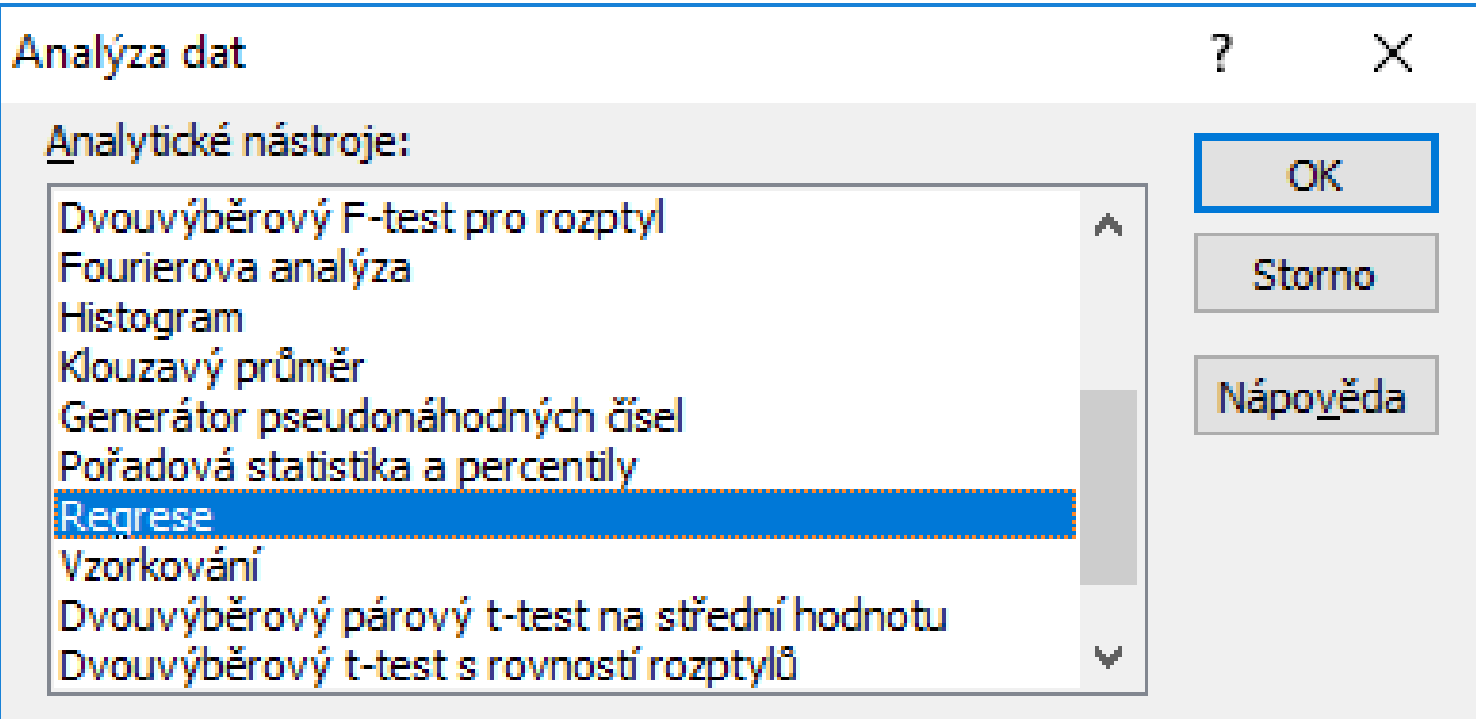

zdroj: autor

• Zobrazí se okno, ve kterém vyplníte vstupní data a nastavíte možnosti výstupu. Nastavit můžete například hladinu spolehlivosti jinou než 95 %, model bez úrovňové konstanty, graf regresní přímky, hodnoty

reziduí apod.

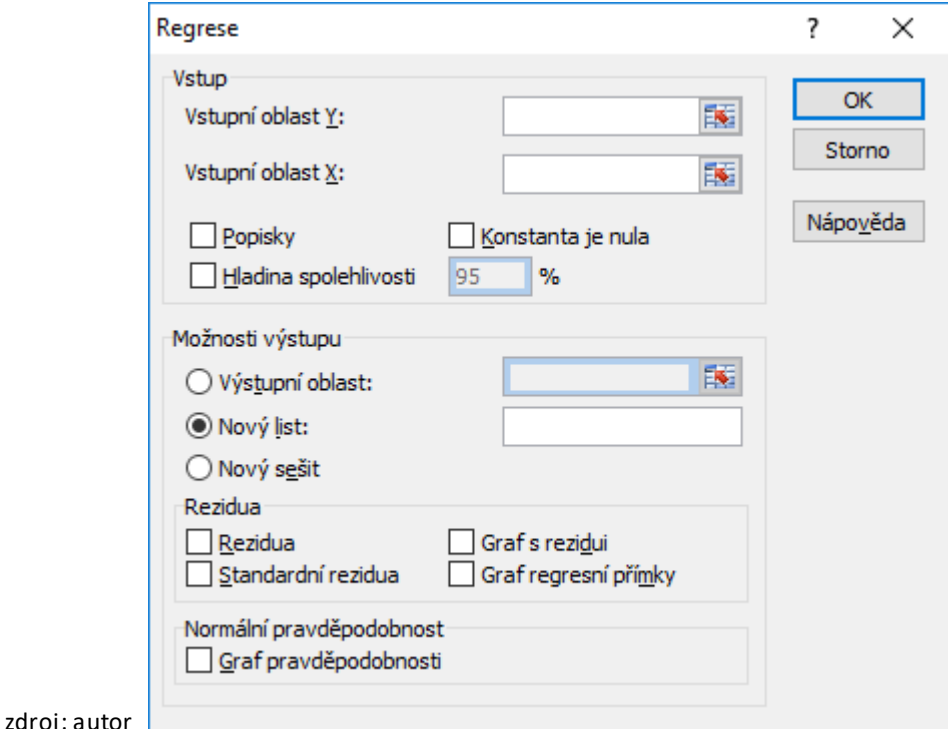

• Základní a povinné vstupy jsou oblasti s hodnotami závisle proměnné *y* (Vstupní oblast Y), a hodnotami jedné nebo více nezávisle proměnných *x* (Vstupní oblast X). Výběr dalších vstupů závisí na požadavcích analytika a specifikaci modelu.

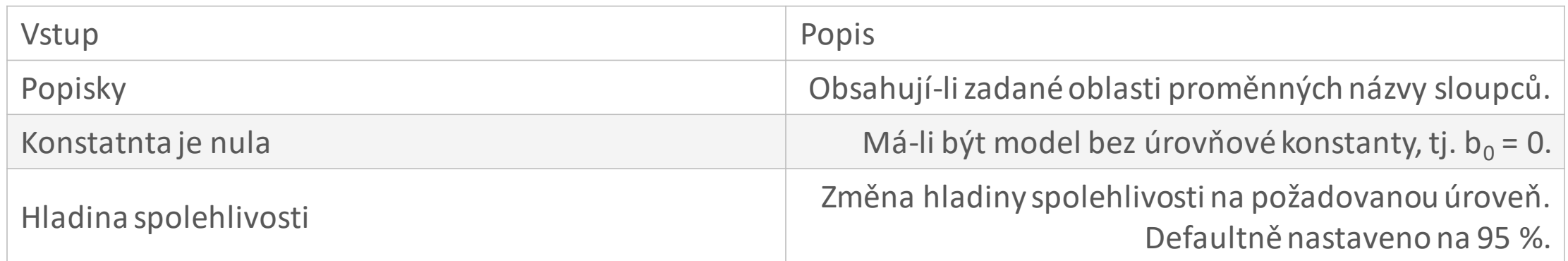

zdroj: autor

• **Hladina spolehlivosti** určuje s jakou pravděpodobností se pokoušíme prokázat statistickou významnost regresních parametrů (t-test) a regresního modelu (F-test). Hladina spolehlivosti se také používá pro intervalové odhady regresních parametrů.

• V následující tabulce jsou vstupní data pro odhad jednoduché spotřební funkce. Spotřební výdaje spotřebitele jsou reprezentovány závisle proměnnou *y* a disponibilní příjem nezávisle proměnnou *x*. Spotřební výdaje a disponibilní příjem jsou uvedeny jako průměrné roční hodnoty v tisících Kč.

 $\begin{array}{c|c}\n2 & 4 \\
\hline\n4 & 5 \\
\hline\n6 & 7\n\end{array}$ 

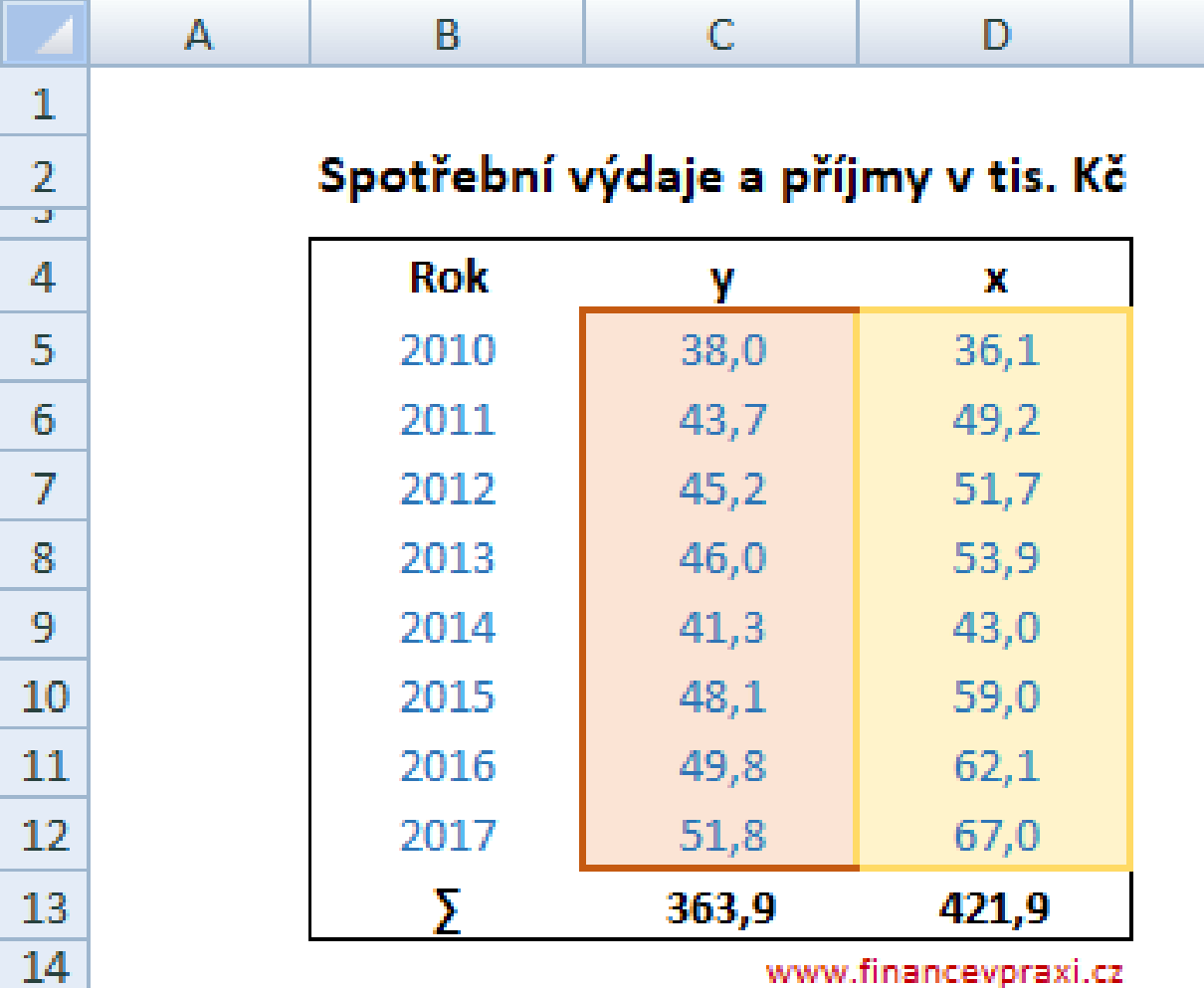

- Výběrová spotřební funkce má lineární tvar  $Y = b_0 + b_1x$ . Jde o jednofaktorovou regresní funkci. Zajímají nás odhady parametrů  $b_0$  a  $b_1$ , jejich kvalita a kvalita modelu jako celku. Statisticky průkazný model může být použit pro předpověď budoucích hodnot spotřebních výdajů na základě očekávaného disponibilní příjmu v následujících letech.
- V našem konkrétním případě odhadujeme model s úrovňovou konstantou, vybrané oblasti dat neobsahují popisky a volíme hladinu spolehlivosti 99 %.

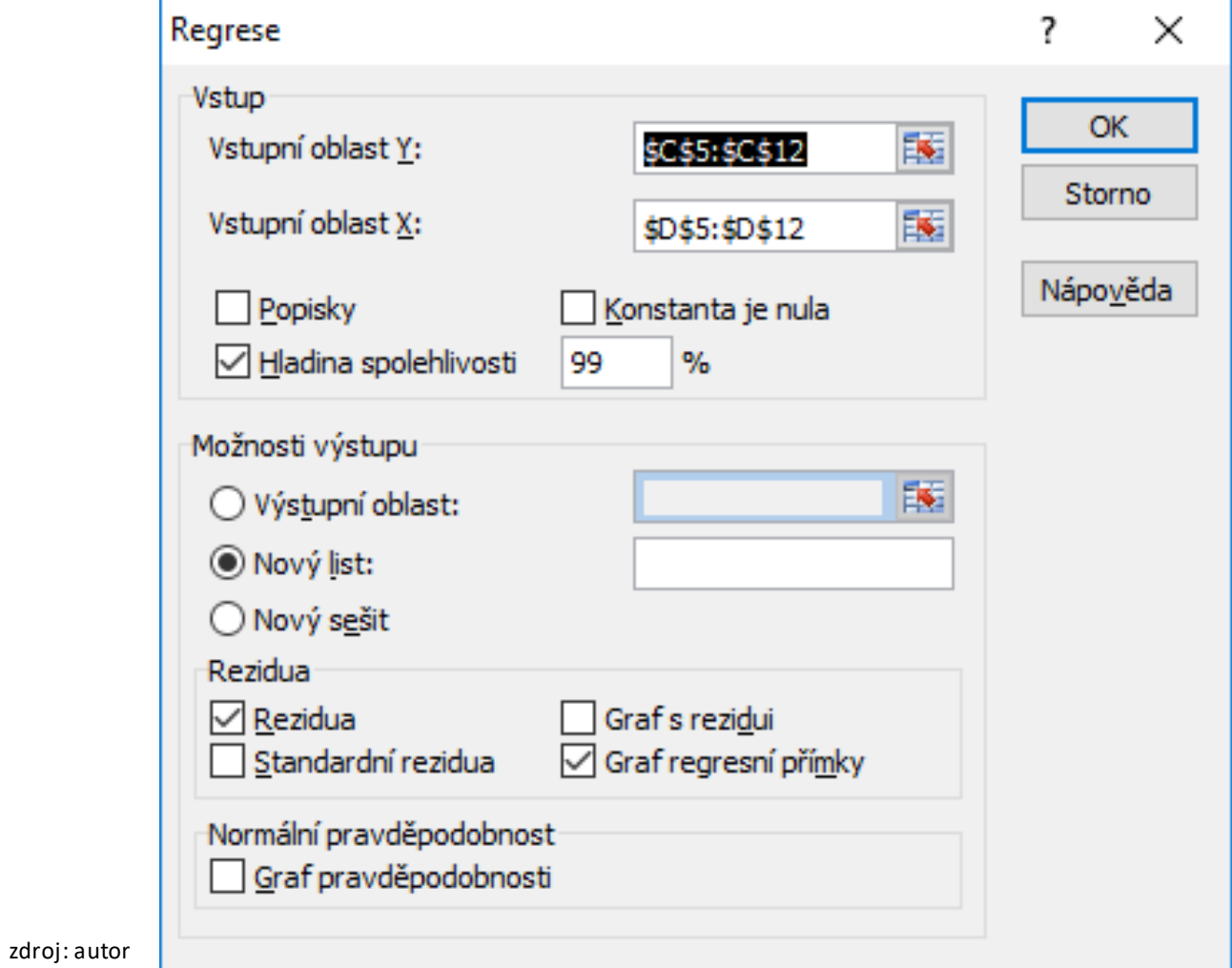

- Výstup regresní analýzy obsahuje 3 základní tabulky, které se týkají kvality regresního modelu, rozptylu ANOVA, odhadů a kvality regresních parametrů. Detailněji je tato problematiky rozebrána v článku [Testování regresního modelu](http://www.financevpraxi.cz/statistika-testovani-modelu).
- První tabulka s názvem Regresní statistika obsahuje vypočtené statistiky, které vypovídají o shodě regresního modelu s empirickými daty. Excel však používá zcela odlišnou terminologii než je zvykem, proto jsem k jednotlivým názvům dopsal standardní názvy.

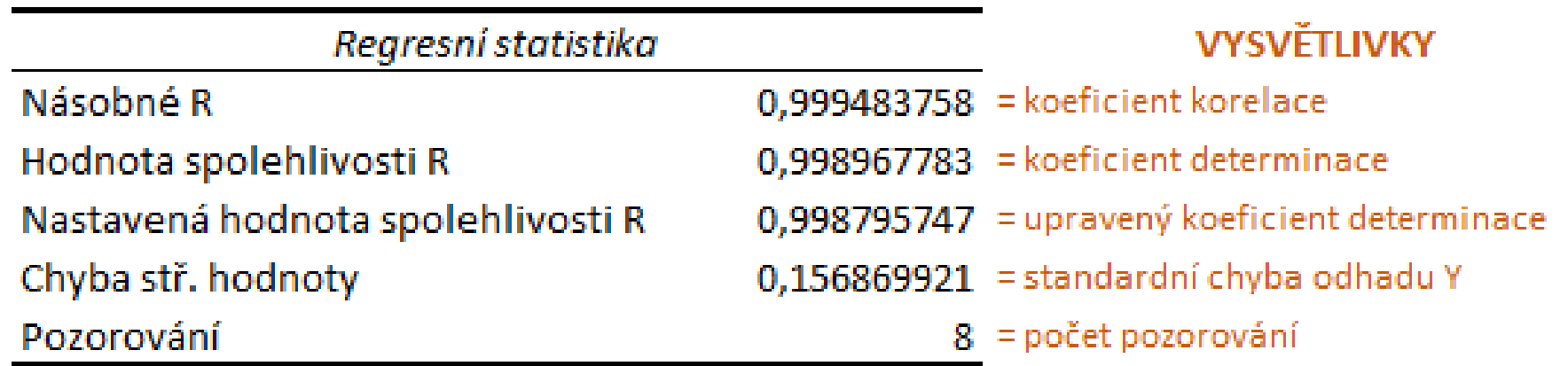

zdroj: autor

• Druhá tabulka obsahuje Analýzu rozptylu ANOVA. ANOVA rozkládá rozptyl empirických hodnot závisle proměnné *Celkem* (TSS) na rozptyl vyrovnaných hodnot *Regrese* (ESS) a rozptyl reziduální složky modelu *Rezidua* (RSS).

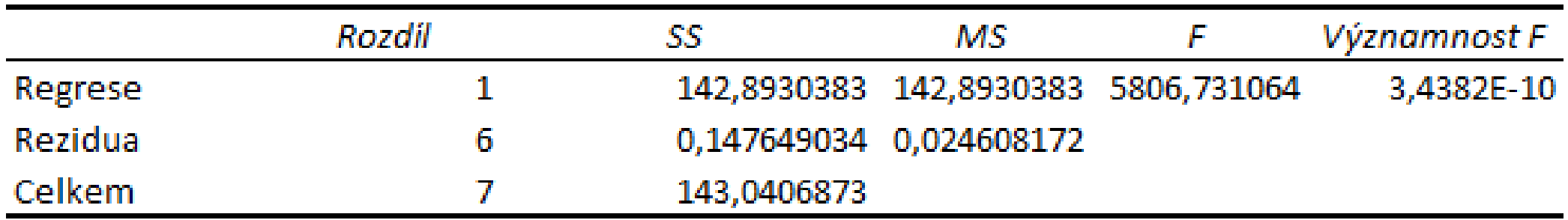

zdroj: autor

- Další důležitou statistikou v rámci tabulky ANOVA je *F-test*, kterým se testuje statistická významnost regresního modelu. Hodnota vypočteného F-testu je 5 806,73. *Významnost F* představuje hladinu významnosti, na které ještě můžeme zamítnout nulovou hypotézu o statistické nevýznamnosti modelu. Tato hodnota se standardně označuje jako *F-value*. Hodnota *F-value* svědčí o vysoké statistické průkaznosti modelu.
- Třetí základní tabulka Odhady koeficientů obsahuje odhady regresních parametrů *b<sup>j</sup>* , standardní chyby odhadů *s(b<sup>j</sup> )*, testovací statistiku *ttest*, minimální hladinu významnosti *p-value*, na které ještě lze zamítnout nulovou hypotézu a intervaly spolehlivosti 95 % a 99 %.

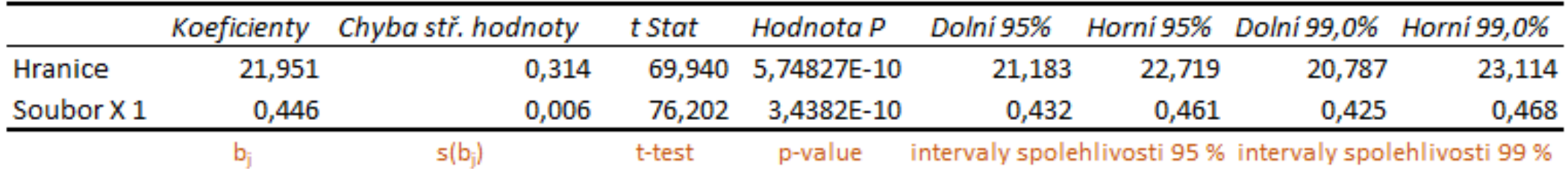

zdroj: autor

• Na základě odhadů  $b_0$  a  $b_1$  nyní můžeme sestavit výběrovou regresní funkci *Y* v indexním tvaru

 $Y_i = 21,951 + 0,466x_i$ 

zdroj: autor

• Pomocí funkce můžeme pro konkrétní hodnotu *x<sup>i</sup>* dopočítat vyrovnané hodnoty regresní přímky

> $Y_{2010} = 21,951 + 0,446 \cdot 36,1 = 38,0$  $Y_{2011} = 21,951 + 0,446 \cdot 49,2 = 43,9$  $Y_{2012} = 21,951 + 0,446 \cdot 51,7 = 45,0$  $Y_{2017} = 21,951 + 0,446 \cdot 67,0 = 51,9$

• Nad rámec základního výstupu nás ještě zajímají hodnoty reziduální složky. Ty můžeme využít pro testování existence autokorelace v podobě grafického vývoje v čase a výpočet [Durbin-Watsonova testu.](http://www.financevpraxi.cz/statistika-autokorelace-nahodne-slozky)

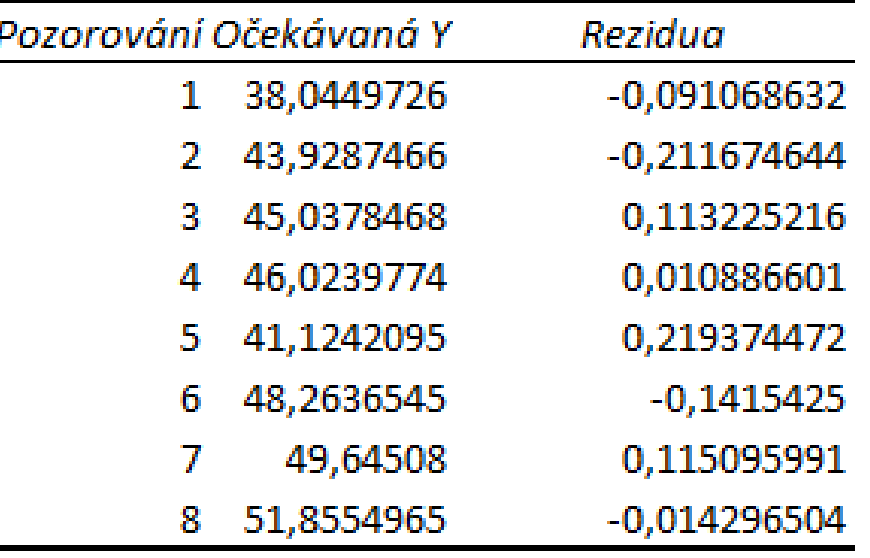

zdroj: autor

### Regresní analýza v Excelu (jeden z podkladů pro prognózu trhu) Excel 2007+

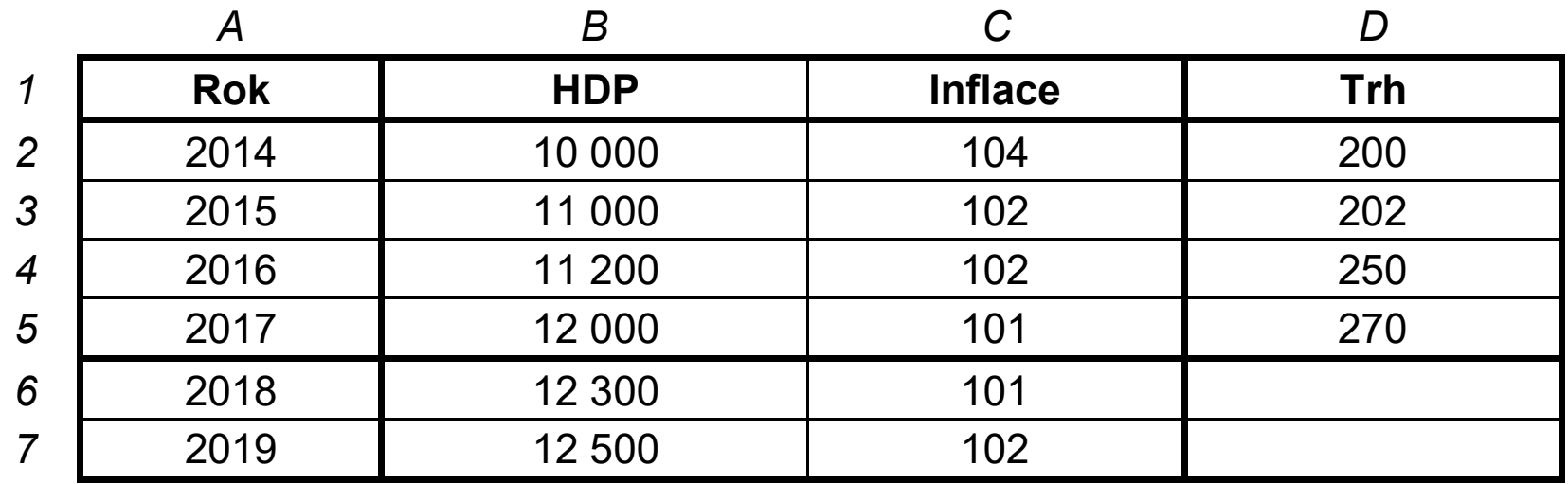

zdroj: autor

## Regresní analýza v Excelu (jeden z podkladů pro prognózu trhu) Excel 2007+

- **a) Časový trend**
- Oblast dat: D1:D5
- Vložení Graf spojnicový
- Klepnout na čáru funkce v grafu pravým tlačítkem vyvolá se nabídka
- Příkaz: **Přidat spojnici trendu**
- Možnosti spojnice trendu: lze zadat různé funkční vztahy *(zvolit)*
	- Zobrazit rovnici regrese *(zatrhnout)*
	- Zobrazit hodnotu spolehlivosti R *(= koef. determinace)*
	- *(zatrhnout) Korelační koeficient = R*
	- Odhad dopředu: *x* period *Zavřít*
- Pokud jsou regresní koeficienty v grafu vidět v matematickém formátu, lze klepnout pravým tlačítkem myši na box s rovnicí a vybrat jiný formát čísla (Příkaz Formát popisku spojnice trendu z mistní nabídky).
- **Prognóza**: 25,8 x + 166 přepsat do buněk tabulky (x je budoucí rok 5, 6 atd.)
- Stejný postup můžeme použít i v případě jednoduché regrese, kdy je jedna nezávislá proměnná, ale místo spojnicového grafu použijeme graf XY (X = nezávislá, Y = závislá)

## Regresní analýza v Excelu (jeden z podkladů pro prognózu trhu) Excel 2007+

#### • **b) Vícenásobná regrese**

- Karta Data  $\rightarrow$  příkaz Analýza dat
- Pokud příkaz není v nabídce, pak tlačítko Office (2007) nebo karta Soubor (2010 a vyšší)  $\to$  tlačítko Možnosti aplikace Excel  $\to$ příkaz Doplňky → tlačítko Přejít (při nastavené volbě Doplňky aplikace Excel) → zatrhnout Analytické nástroje → OK
- Karta Data  $\rightarrow$  Analýza dat  $\rightarrow$  Regrese
	- Vstupní oblast Y: D1 : D5 (Trh)
	- Vstupní oblast X: B1 : C5 (HDP a inflace)
	- Popisky *zatrhnout OK*
- Výsledek v novém listu:
	- Násobné R = korelační koeficient 0,954
	- Hodnota spolehlivosti R = koef. determinace  $(R = Korel (R Korel)$
	- Koeficienty
- Do buněk pro prognózu trhu zapíšeme rovnici pomocí regresních koeficientů. V daném případě zapíšeme např. do D6 (prognóza trhu pro rok 2010) rovnici:  $-7645.47 + 0.13*66 + 62.88*C6$
- Příkaz Analýza dat Regrese pracuje pouze s lineární regresí. Většinu funkcí lze ale na lineární tvar převést popis postupu viz kniha Mařík, M. a kol.: Metody oceňování podniku 2007, 2011 nebo 2018, Příloha B.

### Základní funkce v Excelu

- sum
- sumif
- sumifs
- countif
- countifs
- iferror
- vlookup
- hlookup
- index&match
- concatenate
- pivot table

### SUMIF, SUMIFS

### **SUMIF**

• Sečte buňky ve vybrané oblasti podle zadaného kritéria.

**=SUMIF(oblast;kritéria;součet)** 

- Popis argumentů
	- oblast vyhodnocovaná oblast buněk
	- kritéria- podmínka, která definuje sčítané buňky může být "1", 1, "<1", ">1", "slovo"
	- součet- oblast ve které se sčítají buňky, pokud vyhovují kritériu v oblasti

### SUMIF, SUMIFS

#### **SUMIFS**

Sečte buňky ve vybrané oblasti podle zadaných kritérií.

**=SUMIFS(oblast\_součtu, oblast\_kritérií1, kriterium1 [oblast\_kritérií2, kriterium2]…)** 

- Popis argumentů
	- **oblast\_součtu** jedna nebo více buněk pro výpočet součtu, včetně čísel nebo názvů *Povinný argument*
	- **oblast\_kritérií1** První vyhodnocovaná oblast pro přidružené kritérium1 *Povinný argument*
	- **kritérium1** Podmínka pro první oblast (vyjádřená číslem, výrazem, ...) *Povinný argument*
	- **oblast\_kritérií2** Druhá vyhodnocovaná oblast pro přidružené kritérium2*Nepovinný argument*
	- **kritérium2** Podmínka pro druhou oblast\_kritérií2, (vyjádřená číslem, výrazem, ...) *Nepovinný argument*

### COUNTIF, COUNTIFS

Obě funkce spadají do kategorie **statistických funkcí**, které vrací počet buněk splňující jedno kritérium nebo množinu kritérii.

Funkce COUNTIF() vrací počet buněk, které splňují pouze jedno kritérium.

 **=COUNTIF(oblast; kritérium)** 

### COUNTIF, COUNTIFS

Funkce COUNTIFS() je nadstavbou jednokriteriální funkce. Funkce vrací počet buněk, které splňují více kritérií. Funkci je však možné použít i s jednou podmínkou. Argumenty funkce v hranatých závorkách nejsou povinné.

### **=COUNTIFS(oblast\_kritérií1; kritérium1; [oblast\_kritérií2; kritérium2] ...)**

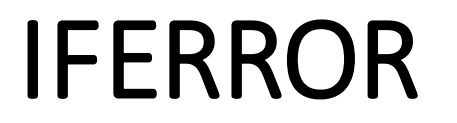

Funkci IFERROR můžete použít k zachycení a zpracování chyb ve vzorci. IFERROR vrátí hodnotu, kterou určíte, pokud je výsledkem vzorce chyba. jinak vrátí výsledek vzorce.

### **=IFERROR(hodnota, hodnota\_při\_chybě)**

Syntaxe funkce IFERROR má následující argumenty:

- **Hodnota** Povinný argument. Jedná se o argument, ve kterém se testuje výskyt chyby.
- **value\_if\_error** Povinný argument. Hodnota, která se vrátí, pokud je výsledkem vzorce chyba. Jsou vyhodnoceny následující typy chyb: #N/A, #VALUE!, #REF!, #DIV/0!, #NUM!, #NAME? nebo #NULL!.

### SVYHLEDAT (VLOOKUP) - VVYHLEDAT (HLOOKUP) - Funkce vyhledávací

**Funkce SVYHLEDAT (VLOOKUP) vyhledá v prvním sloupci tabulky požadovanou/hledanou hodnotu a vrátí hodnotu, která je ve stejném řádku (jako hledaná hodnota), ale nachází se v jiném sloupci zdrojové tabulky.** 

=SVYHLEDAT(hledat;tabulka;sloupec[;typ])

- **hledat** hodnota (číslo, logická hodnota, odkaz), hledaná v prvním sloupci tabulky.
- **tabulka** prohledávaná tabulka u které je první sloupec prohledáván. Argument tabulka může být odkaz na oblast nebo název oblasti.
- **sloupec** je celé číslo sloupce v argumentu **tabulka**, ze kterého se bude přiřazovat. Lze zadávat od 1 až max. hodnoty počtu sloupců v tabulce (tabulka). První sloupec má hodnotu 1.
- **typ** *nepovinný parametr* nabývá logických hodnot (0 NEPRAVDA FALSE, 1 -PRAVDA TRUE).
	- PRAVDA (nezadáno/prázdné) přesná shoda nebo nejvyšší hodnotu, která je menší než hledaná.
	- NEPRAVDA vrátí hodnotu pokud najde přesnou shodu.

### SVYHLEDAT (VLOOKUP) - VVYHLEDAT (HLOOKUP) - Funkce vyhledávací

**Funkce VVYHLEDAT (HLOOKUP) vyhledá v prvním řádku tabulky požadovanou/hledanou hodnotu a vrátí hodnotu, která je ve stejném sloupci (jako hledaná hodnota), ale nachází se v jiném řádku zdrojové tabulky.**

= VVYHLEDAT(hledat;tabulka;řádek[;typ])

#### • **Popis atributu funkce:**

- **hledat** hodnota (číslo, logická hodnota, odkaz), hledaná v prvním řádku tabulky.
- **tabulka** prohledávaná tabulka u které je první řádek prohledáván. Argument tabulka může být odkaz na oblast nebo název oblasti.
- **řádek** je celé číslo řádku v argumentu **tabulka**, ze kterého se bude přiřazovat. Lze zadávat od 1 až max. hodnoty počtu řádků v tabulce (tabulka). První řádek má hodnotu 1.
- **typ** *nepovinný parametr* nabývá logických hodnot (0 NEPRAVDA FALSE, 1 -PRAVDA TRUE).
	- PRAVDA (nezadáno/prázdné) přesná shoda nebo nejvyšší hodnotu, která je menší než hledaná.
	- NEPRAVDA vrátí hodnotu pokud najde přesnou shodu.

# INDEX (INDEX)

**Vrátí hodnotu nebo odkaz (index řádku, sloupce) na hodnotu z tabulky/oblasti.**

= INDEX(pole;řádek [;sloupec])

=INDEX(odkaz; řádek; [sloupec]; [oblast])

### **Popis atributu funkce:**

- **Odkaz** na oblastí (jednu či více)
- **Řádek** určuje řádek průsečíku
- **Sloupec** určuje sloupec průsečíku
- **Oblast** určuje oblast, ve které má ležet průsečík v argumentu odkaz musí být patřičný počet oblastí

### Match (POZVYHLEDAT)

**Vyhledá zadanou položku v oblasti buněk a vrátí relativní pozici dané položky v oblasti.**

= MATCH(co, prohledat, [shoda])

### **Popis atributu funkce:**

- **co** hodnotu, kterou chcete nalézt
- **prohledat** kde se bude hledat, oblast buněk
- **shoda** (-1, 0, 1)

### **CONCATENATE**

Funkce **CONCATENATE**, která patří mezi [textové funkce](https://support.office.com/cs-cz/article/textov%C3%A9-funkce-odkazy-cccd86ad-547d-4ea9-a065-7bb697c2a56e), se používá ke spojení dvou nebo víc textových řetězců do jednoho řetězce.

 $=$  CONCATENATE(text1, [text2], ...)

text1 (povinný argument)

První položka určená ke spojení. Položka může být textová hodnota, číslo nebo odkaz na buňku.

text2;... (volitelné)

Další textové položky určené ke spojení. Maximální počet položek je 255, celkem 8192 znaků.

# Děkuji za pozornost